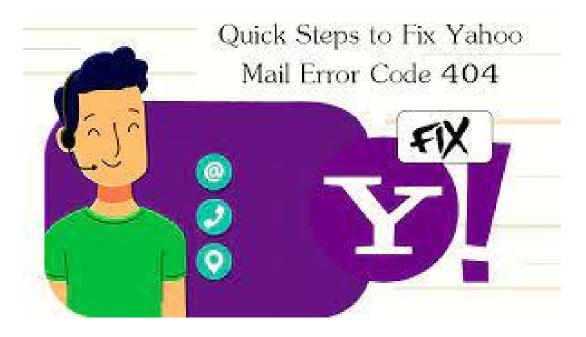

The Yahoo error code 400 usually occurs because of the corrupted or incomplete installation of Yahoo messenger. Besides, this error can also be caused due to any Windows file corrupted by a virus or malware. To fix <u>Yahoo Mail error 400</u>, you have first to uninstall Yahoo messenger. After a few minutes, start the fresh installation of Yahoo messenger on your device. But do make sure you have strong internet connectivity. Once you have re-installed it, check if the error code is resolved.

Contact US Address :- Florida , United States Website URL :- <u>https://contactemail.us/</u>